## **HMPPS User Guidance During CoVid-19:**

# **Cloud Video Platform Video Meeting Rooms in Reception, Training and Resettlement Prisons**

### **Who this guidance is for:**

• Criminal Justice System (CJS) officials and other staff, including defence practitioners, probation officers and psychologists, who need to formally consult a prisoner to progress cases, parole hearings or other meetings, using a Cloud Video Platform (CVP) Video Meeting Room (VMR).

#### **Key Notes:**

- This guidance replaces any previous CoVid-19 guidance.
- Throughout spring and summer 2020, Reception (Local) Prisons and Training & Resettlement Prisons with existing Prison Court Video Link (PCVL) equipment are phasing in the use of CVP VMR, and this guide sets out how to connect to a CVP VMR from a web browser. You should try to use the latest version of Google Chrome as this offers the best functionality, sound and picture quality. Skype for Business can also be used by typing the specific CVP VMR address into the Skype search field.
- As part of the scheduling process for listed hearings, courts will obtain from the prisons a link for the reserved CVP VMR and a time slot for defence practitioners to connect to the prison either side of a hearing. This information will be passed on by the court.
- The Parole Board, using their own CVP VMRs, will need to book a video-enabled meeting room with the individual prison.
- CJS officials who need to book formal consultations with a prisoner at any other time will need to contact the individual prison to reserve a video meeting slot, subject to availability.

**Note:** Whoever you book with, you must supply a Gov.uk or a CJSM email address to confirm a booking.

• The slots available are limited. Prisons are trying to support the highest priority work. For example, this might include bail and sentencing hearings, custody time limited cases, Parole Board hearings and extradition hearings. It will also include consultations necessary to progress these cases and hearings, such as defence, probation and psychology. Other uses of prison CVP VMR will be at the discretion of the prison and will depend on whether they have capacity.

- Magistrates' Courts operate slightly differently to Crown Courts. Therefore, for Magistrates' Court pre-hearings held over CVP VMR, solicitors or defence participants must provide their names to the court by 2pm the working day before the hearing. Where this is not known by the deadline, up to 3 names may be provided to the court before 2pm. The name(s) will then be used during the prehearing authentication process with the prison.
- Where no names are provided for Magistrates' Court hearings, pre-hearings cannot take place via CVP VMR.
- If the case is being held in the Crown Court, practitioner name/s will be requested at the time the hearing is being booked.
- Please allow up to 15 minutes for authentication to take place and please ensure you have your approved ID ready to present. This should be:
	- o **EITHER** the photo identify card issued by MoJ, HMPPS, probation or legal firm/chambers, etc. (including Bar Council Professional Access Digital Cards)
	- o **OR** an introductory letter on the headed letter paper of HMPPS, probation, the firm/chambers, etc. **PLUS** passport or driving licence (photo licence; not paper licence)

**Note**: Some prisons, particularly high security prisons such as HMP Belmarsh, may have differing requirements, which they will advise you of at the time of booking. (For instance, you may need to provide a passport or driving licence, as well as an ID card, or you may need to provide them before the scheduled video call.)

#### **Interpreters and other specialists**

- If a practitioner requires an interpreter (or another specialist) to attend the video meeting, the practitioner is responsible for confirming that they will be present at the consultation and/or hearing at the time of booking.
- Where the interpreter does not have a CJSM email, the practitioner may forward the video meeting room link and ask them to delete it immediately after the video call. The link **must not** be forwarded to any further third parties or re-used.
- The practitioner is responsible for ensuring that the interpreter has suitable ID documentation: photo identity card issued by a company like Big Word, etc, **OR** an introductory letter on the headed paper of the translation firm **PLUS** passport or driving licence (photo licence; not paper licence). Again, individual prisons, particularly high security prisons such as HMP Belmarsh, may have additional requirements.
- The practitioner is responsible for verifying the interpreter, but the prison will also need to visually verify them, using their official ID.
- The practitioner should also advise the interpreter about being in a suitable location and how to optimise their device and connection.

## **Getting ready to dial in to the video call**

- Before you enter the CVP VMR, please make sure you have closed any other applications that use video and that your devices are charged and connected to a good broadband speed.
- Please connect to the specified CVP VMR room as a guest at the required time as the CVP VMR is locked shortly after commencing; late parties cannot join.

**Note:** Video consultations, as with all legal visits, remain subject to Prison Rule 38 (YOI Rule 16). It is a criminal offence to record audio or visual content from a prison. Participants in video consultations with prisons must not take pictures or record any screenshots, sound or video from calls, nor will they allow or support any other party to do so.

### **Booking a CVP VMR consultation slot**

Booking and confirming the details of a CVR VMR slot will be administered by:

- the prison (or, in some cases, the central booking service) for consultations
- the courts for priority hearings
- the Parole Board for parole hearings

Bookings usually require at least 48 hours' notice, but please book as far ahead as possible. When booking a consultation, as a minimum, you will need to provide the following details when you contact the prison:

- prisoner number and date of birth
- names and contact details of all visitors (eg if you need to bring an interpreter)
- date and time of preferred time slot and two alternative slots
- case/hearing date and details

**Note:** Some prisons may ask for more information, particularly high-security prisons, such as HMP Belmarsh.

Your visit will be confirmed by email and will include the VMR details (including the browser link and address to type into Skype for Business), guidance for joining the call and ID verification requirements.

#### **Joining Instructions: Internet browser**

**Maintaining Confidentiality:** Prison staff may not be permitted to be in the room when you consult with the prisoner. When joining a CVP VMR, you should be in a private area, so you are not overheard and your screen is not visible to others. This will also help the quality of the video call as your microphone will not pick up any background noise. Please ensure anything visible behind you does not give away any personal or locational information.

**Note: If you have been given a phone number, please do not use it to join the meeting. This is because you cannot be fully authenticated by the prison and the call will not be able to progress. (Please also be aware that all participants, including the prisoner, can see the phone number of anyone dialling in.)**

- 1. Close all open browsers and tabs. Then open a new browser window. Make sure you maximise the browser window to get the best view.
- 2. Click on the web browser link from the invite email sent to you.

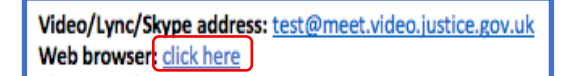

3. Type in your professional name (this will be seen by everyone on the video call). **Note:** Some people's identities must be kept secret. They will be given an alias to use and should enter this instead of their name. (This could be something like 'Witness A'.)

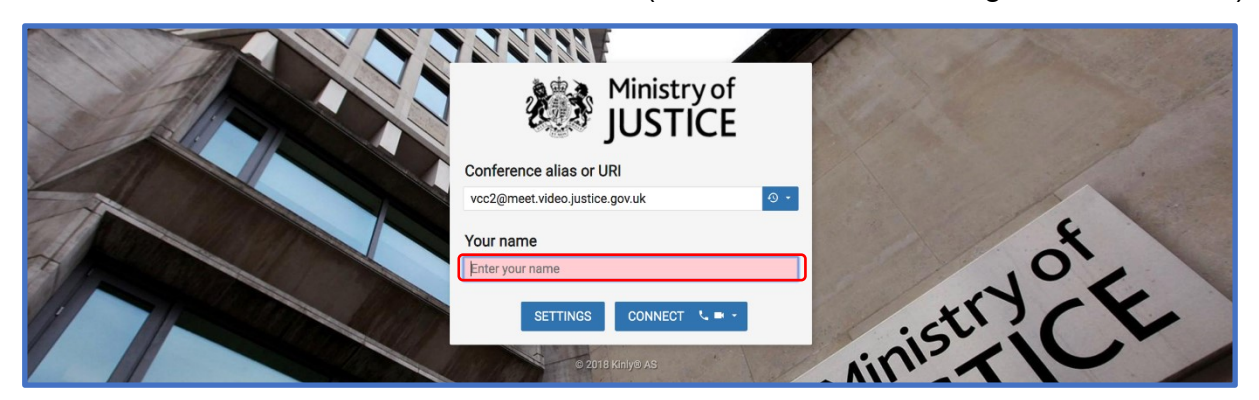

4. You need to choose video **and** audio. To do this, click the down arrow and then click on the top option. (This shows a phone icon and a video icon.)

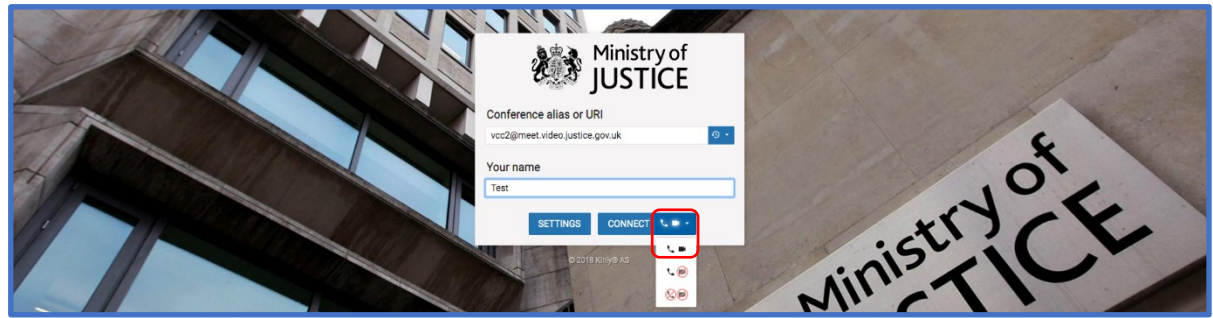

5. Check that the microphone and camera are set up as required (e.g. headphones, or use 'default' if no additional equipment is being used). Then press 'Start'.

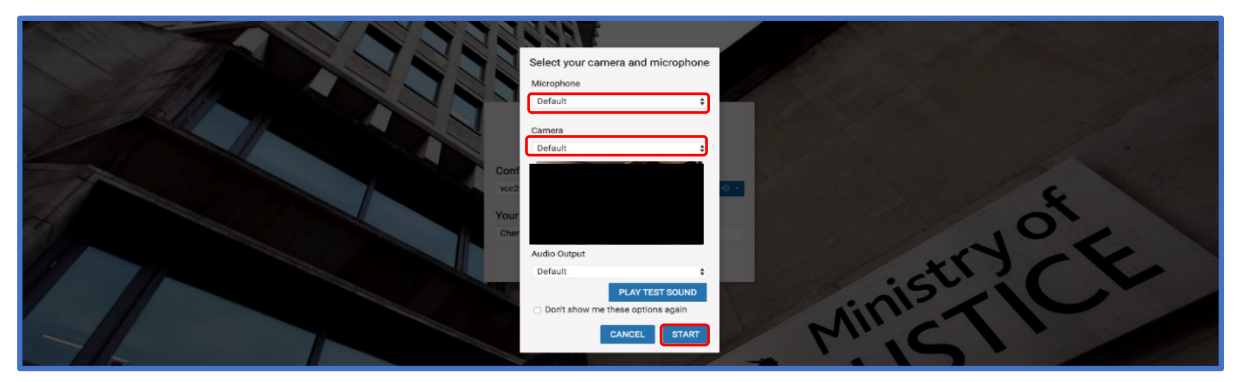

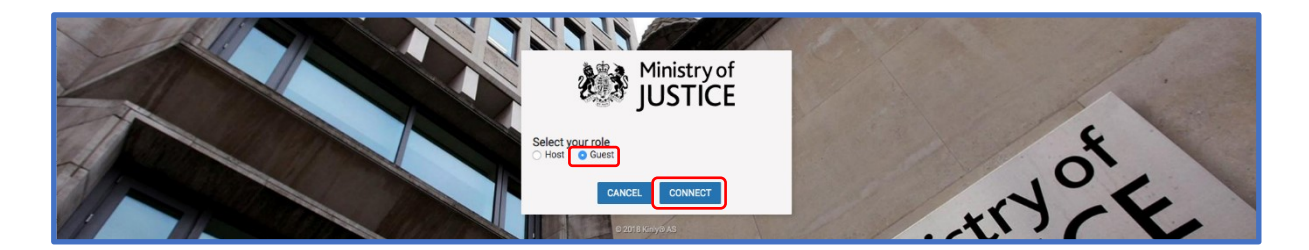

6. Select Guest as your role. You will be placed in a waiting room until the prison opens the call. (They will do this by entering the Host PIN.)

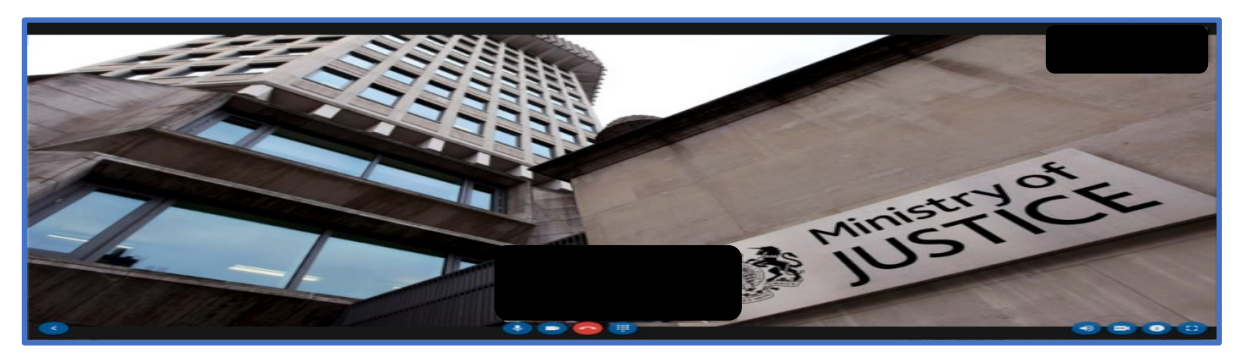

**Note:** Please keep your microphone muted when not speaking as the camera will focus on the device that is making the most noise. You can mute your microphone using the controls at the bottom of the screen.

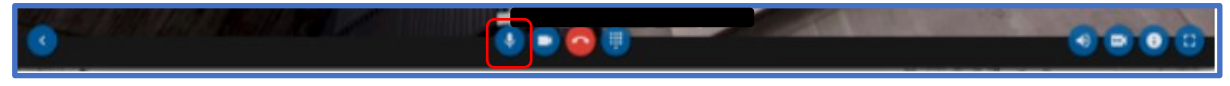

Click the blue arrow at the bottom left to make the video screen bigger if required.

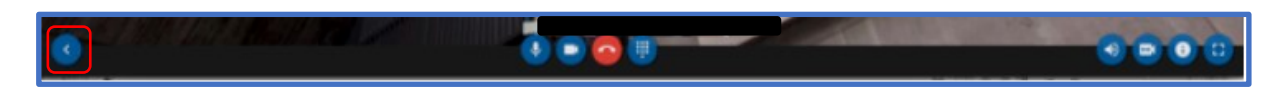

## **Authentication and Meeting Arrangements**

At the agreed time, the prison will start the CVP VMR and you will be connected. This can take up to 15 minutes.

7. Please provide your name and show your formal ID when prompted by the prison officer. You and the prison officer will also need to authenticate any other authorised participants you have arranged to join the call, such as an interpreter. Approved ID formats are **EITHER** the photo identify cards issued by MoJ, HMPPS, probation or legal firm/chambers, etc. (including Bar Council Professional Access Digital Cards) **OR** an introductory letter on the headed letter paper of HMPPS, probation, the firm/chambers, etc. **PLUS** passport or driving licence (photo licence; not paper licence).

**Note:** You may find it helpful to check exactly what ID formats are required with individual prisons when making your booking. If a prison has advised you of the need for additional ID, please ensure that you and any visitors (such as interpreters) have this ready to show.

Once your identification has been authenticated, the CVP VMR will be locked by the prison officer so that no additional parties can join. You will see a padlock on the screen. If this is not present, please raise this with the prison officer. The prison officer will then collect the prisoner and remind parties that the meeting must end on time before leaving the room.

**Note:** If there is a knocking sound during the call, this means another party is attempting to join the call after it has been locked. Please instruct the prisoner to signal this to the prison staff as soon as possible for this to be securely addressed.

8. The private consultation can then take place. In prisons, participants may be able to display documents during the video call by clicking the 'present' or 'screen share' buttons.

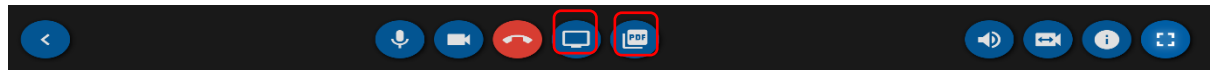

If you intend to do this, you must inform the prison officer before the video meeting starts. **Note:** some connections do not currently offer this function.

9. If the hearing finishes before the expected end time, please ask the prisoner to signal to the prison officer (who will be visually monitoring the room) that they are ready to leave. The callers can then leave the CVP VMR room by clicking the 'hang up' button.

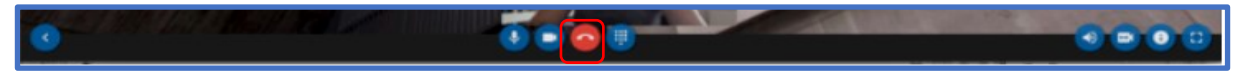

## **Troubleshooting guide**

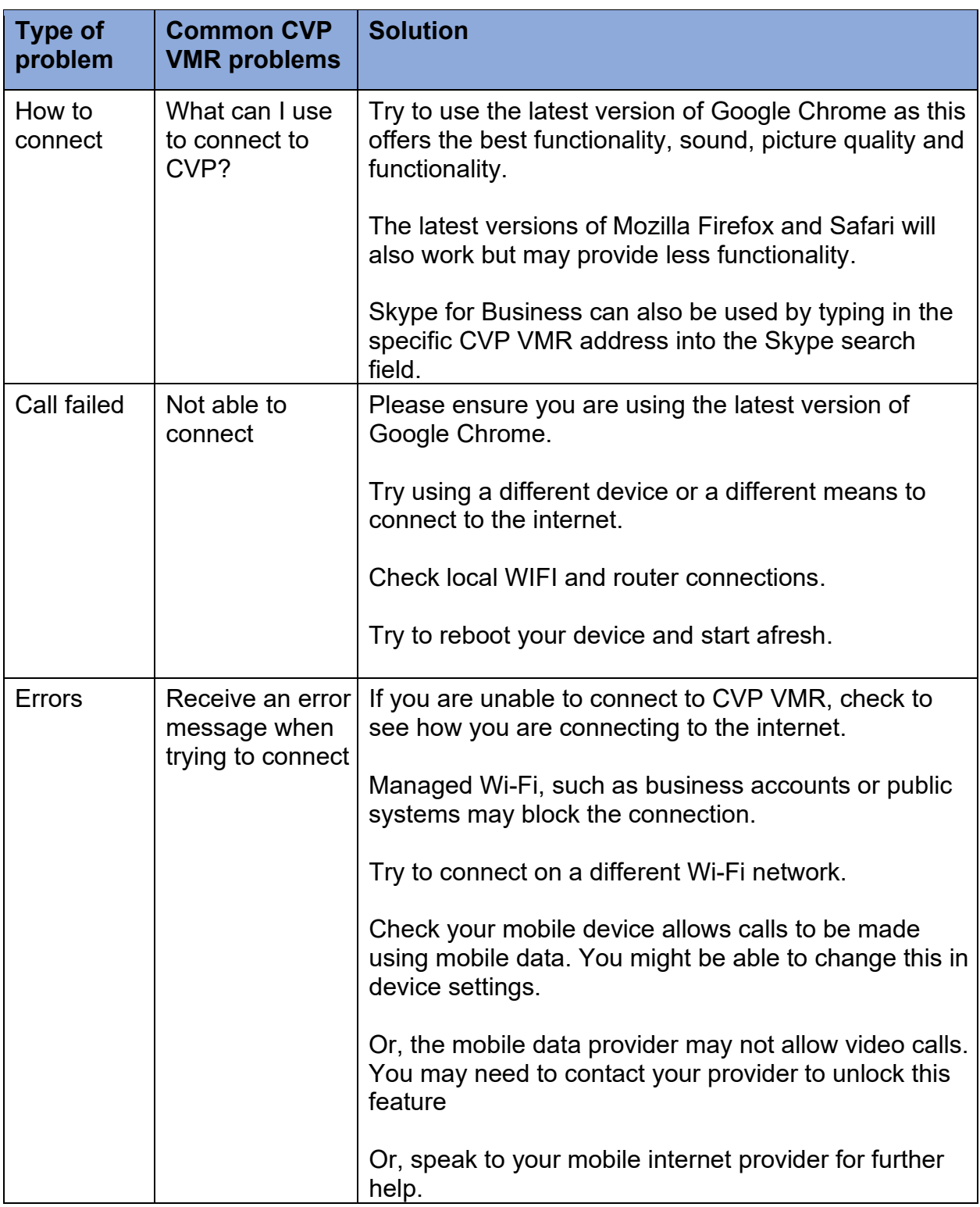

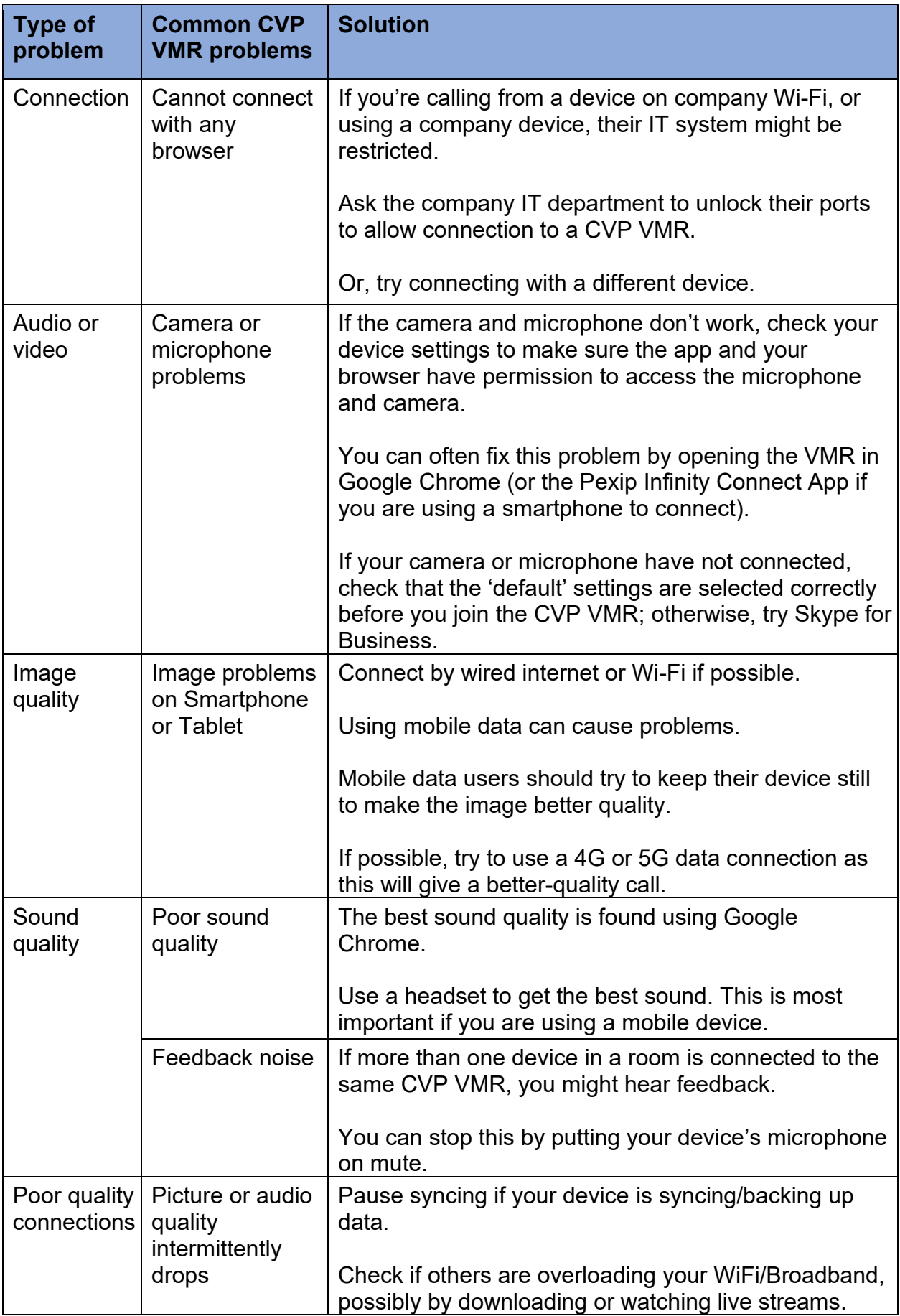

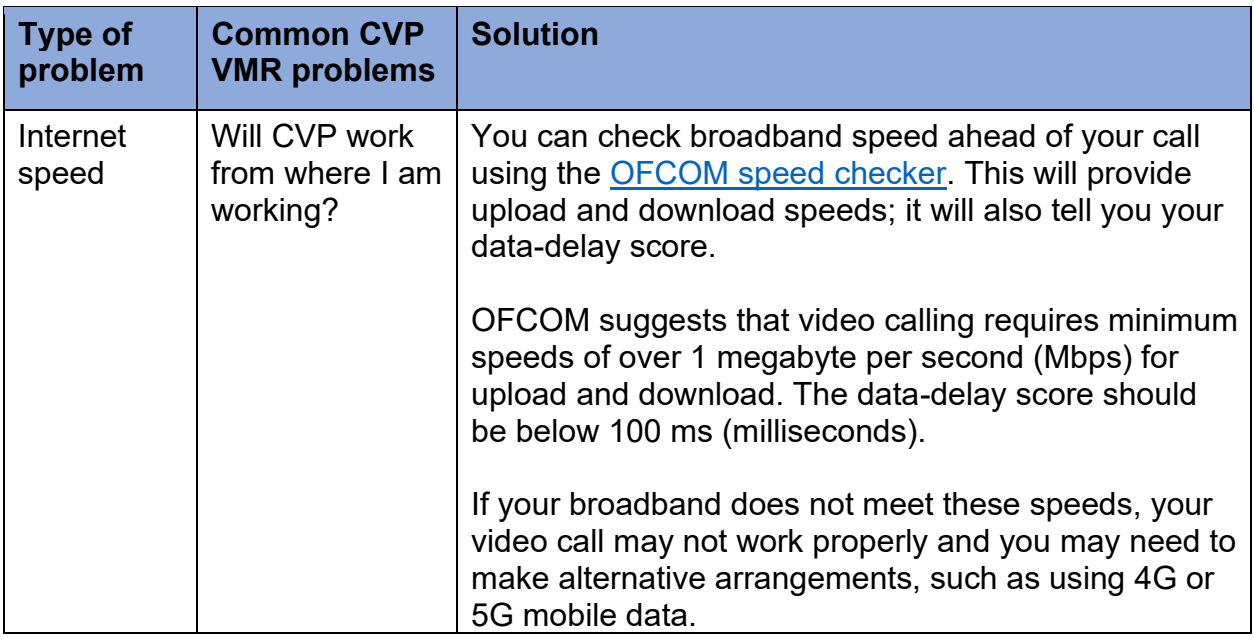

**Note:** If you are still unable to connect, you must contact the prison to let them know.

**Note: If you have been given a phone number, please do not use it to join the meeting. This is because you cannot be fully authenticated by the prison and the call will not be able to progress. (Please also be aware that all participants, including the prisoner, can see the phone number of anyone dialling in.)**

#### **Contact details for those prisons ready to provide the CVP VMR service**

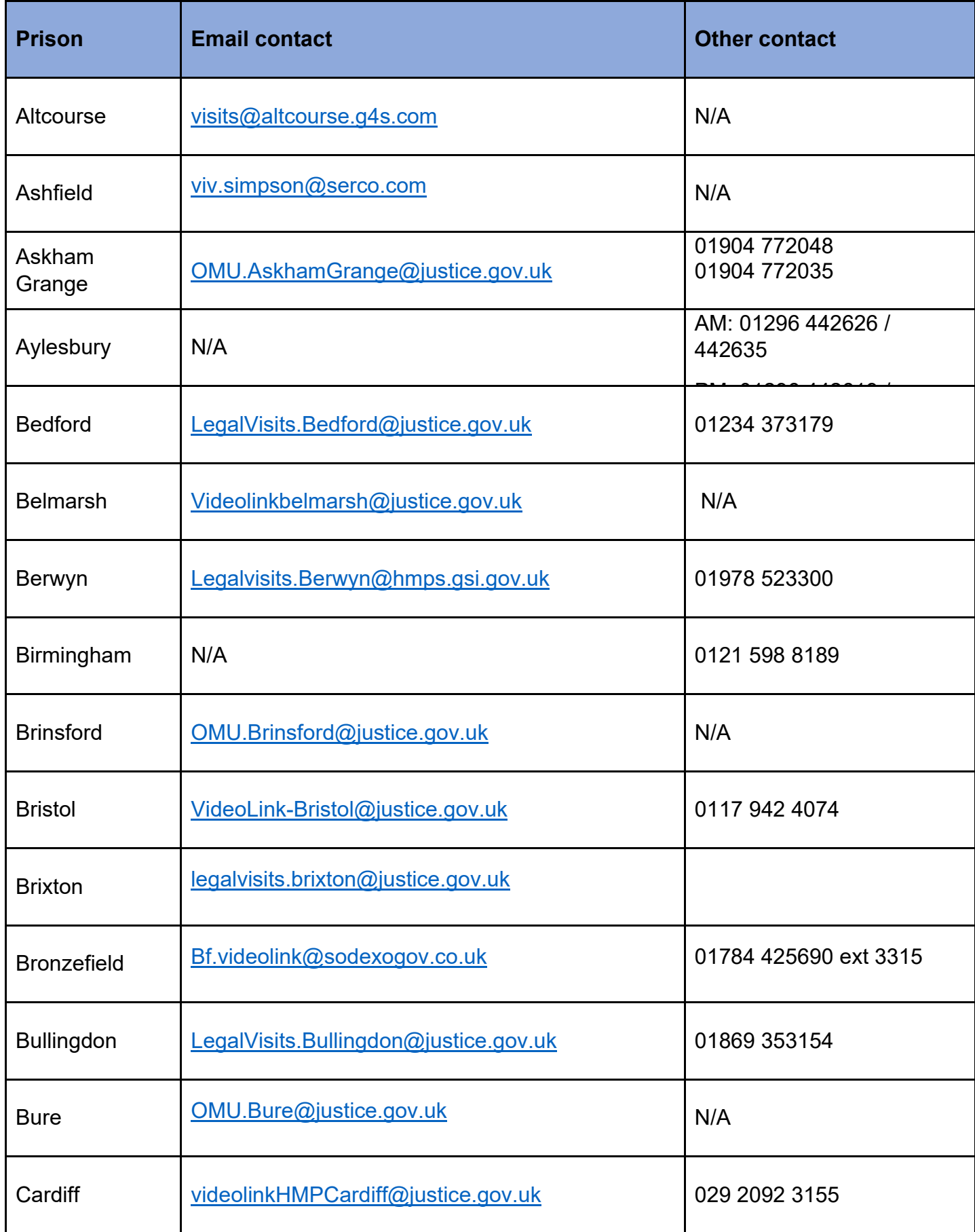

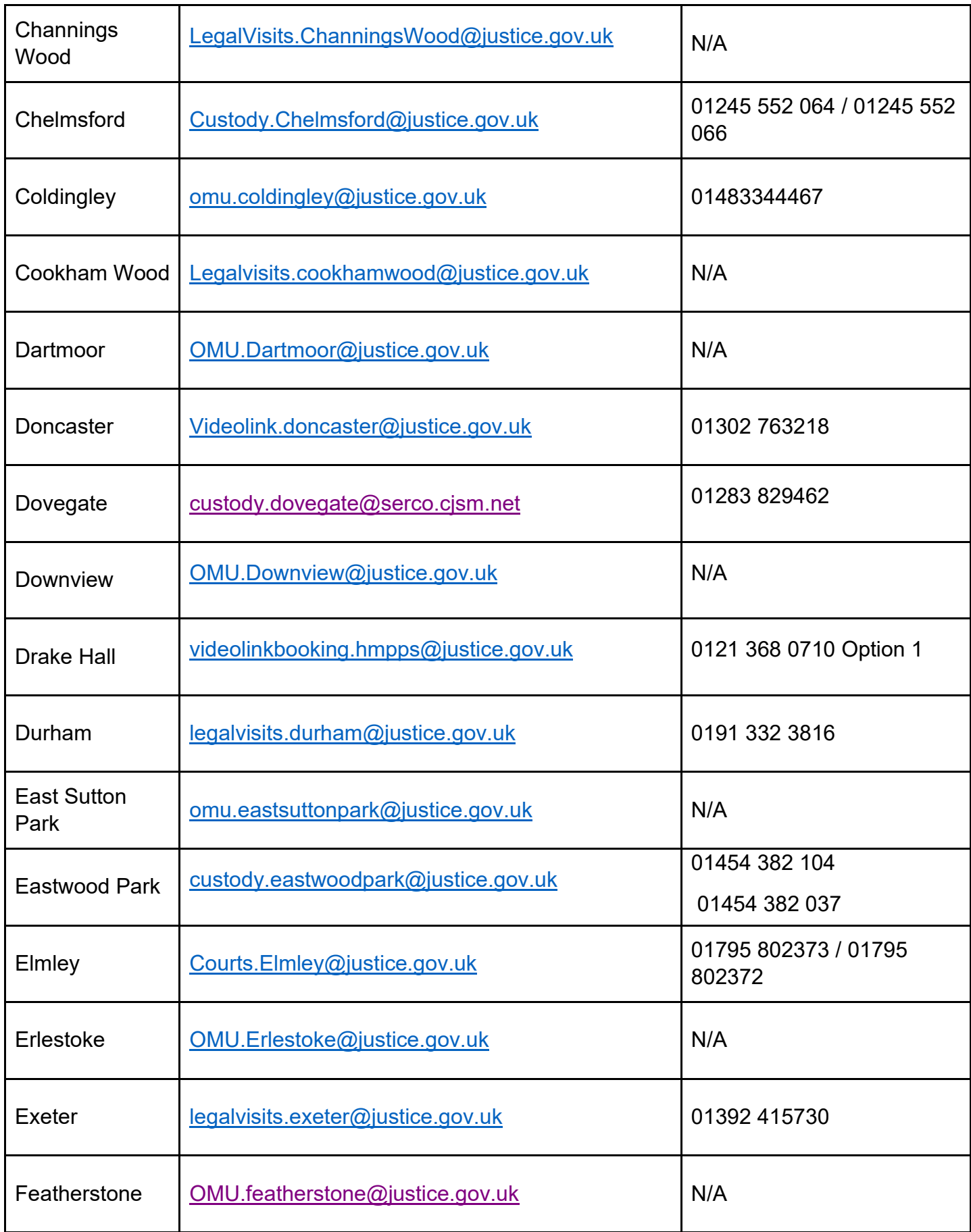

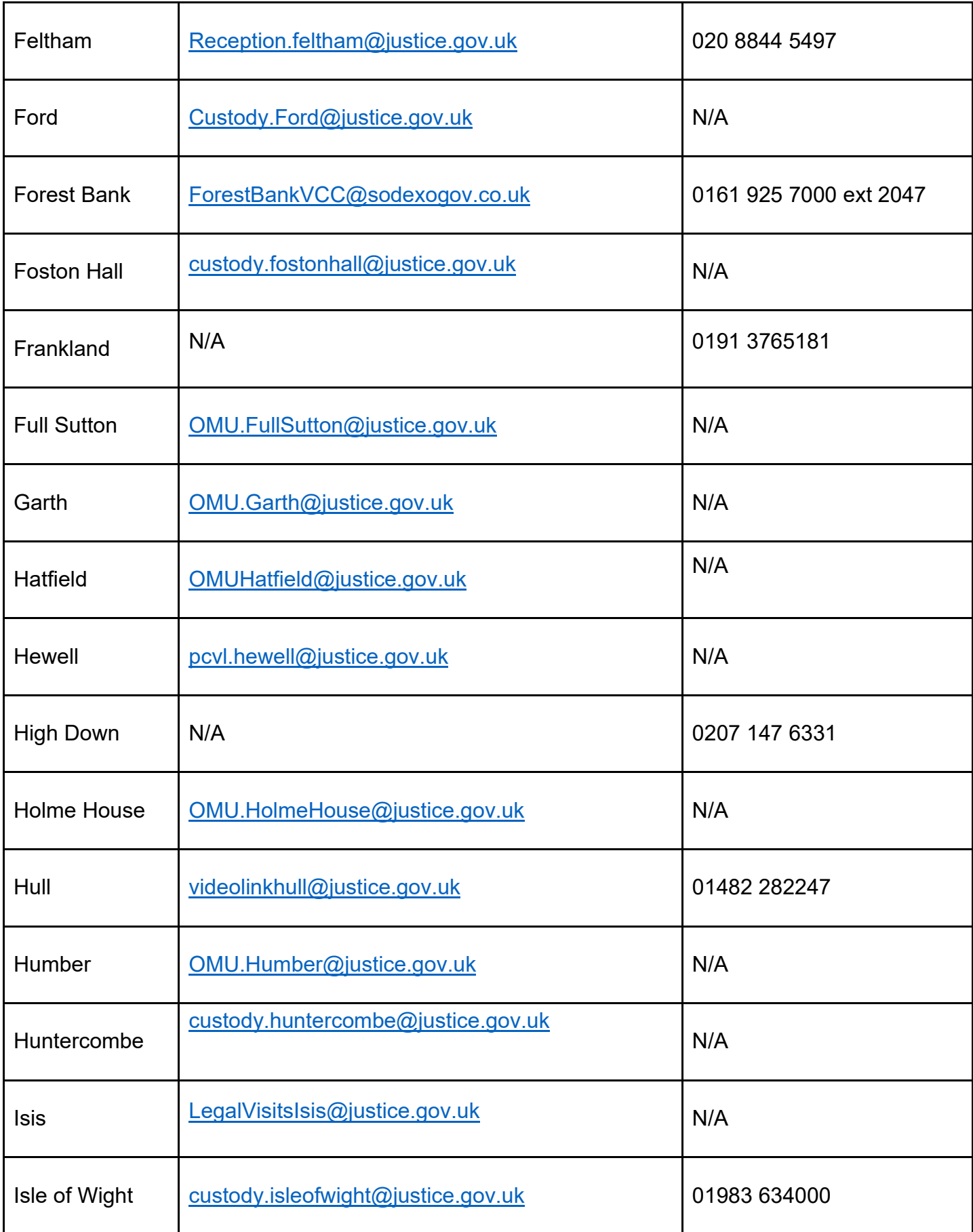

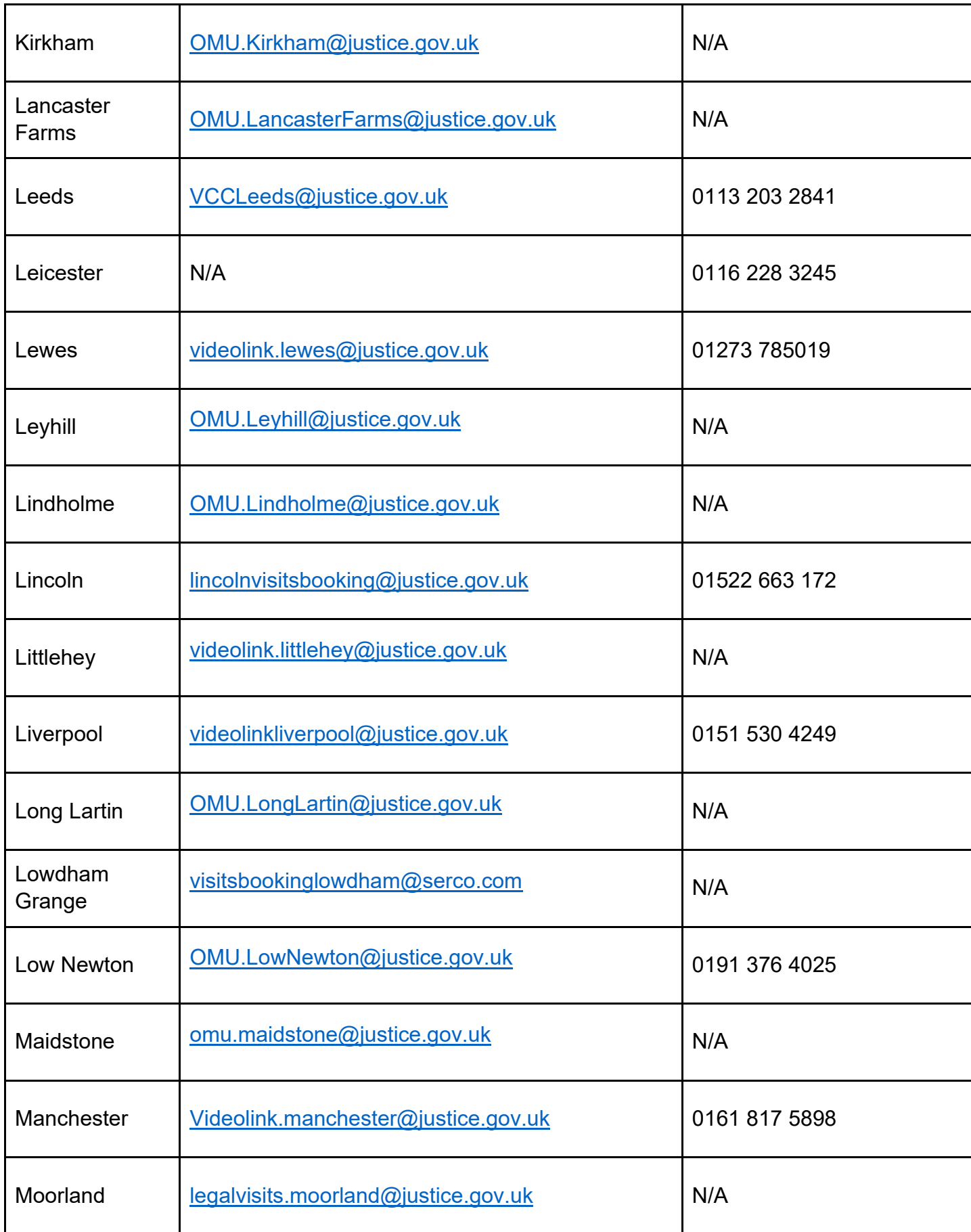

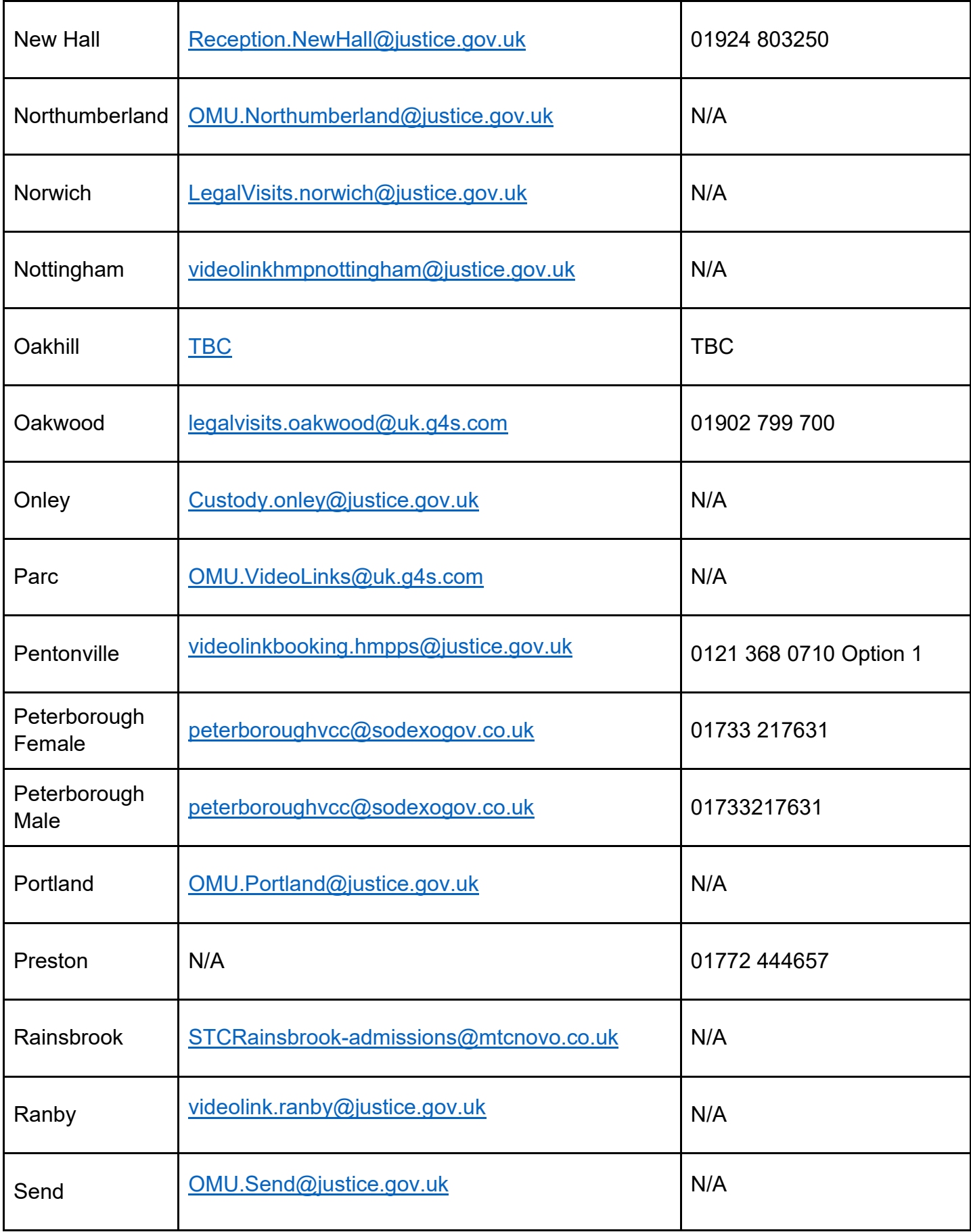

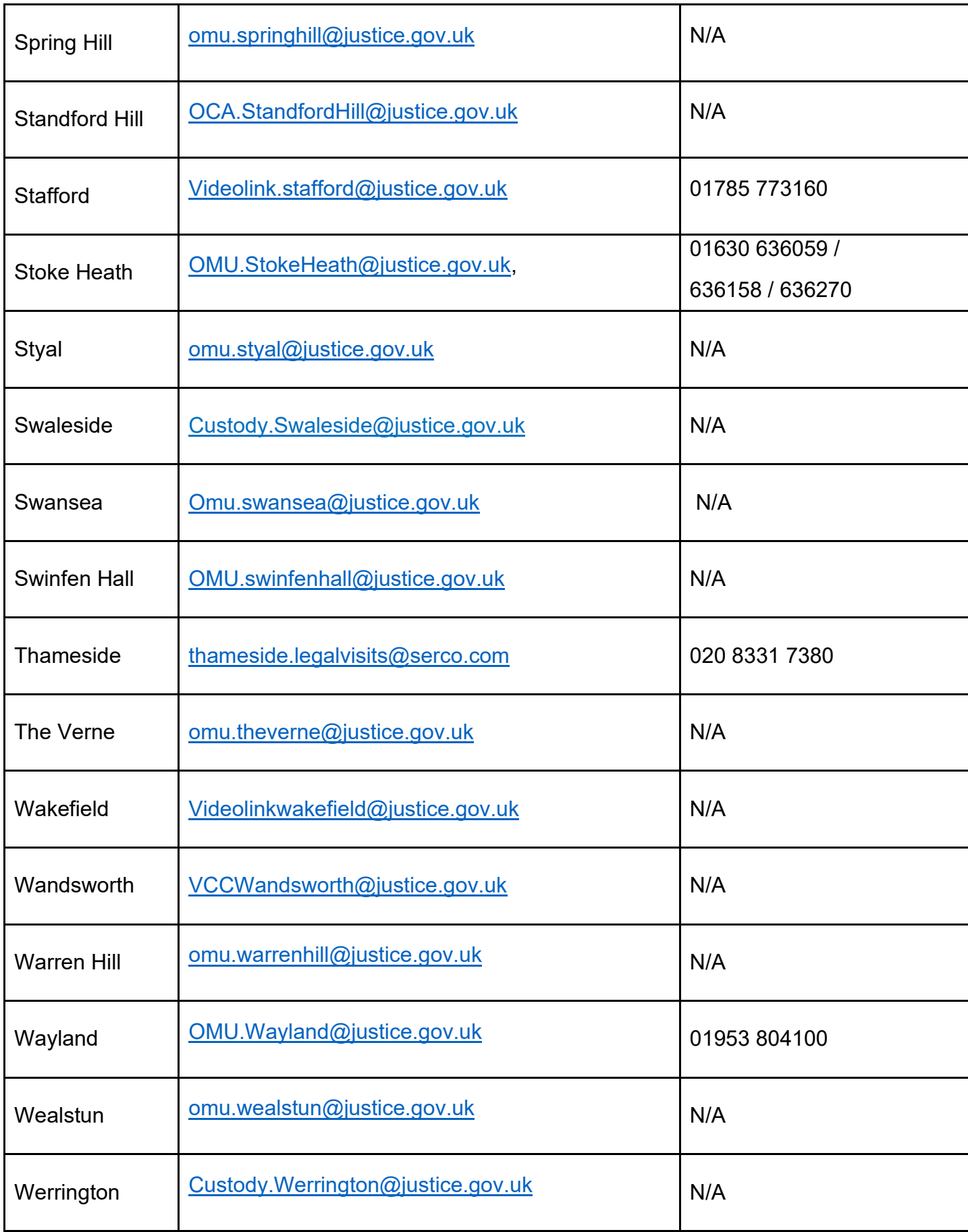

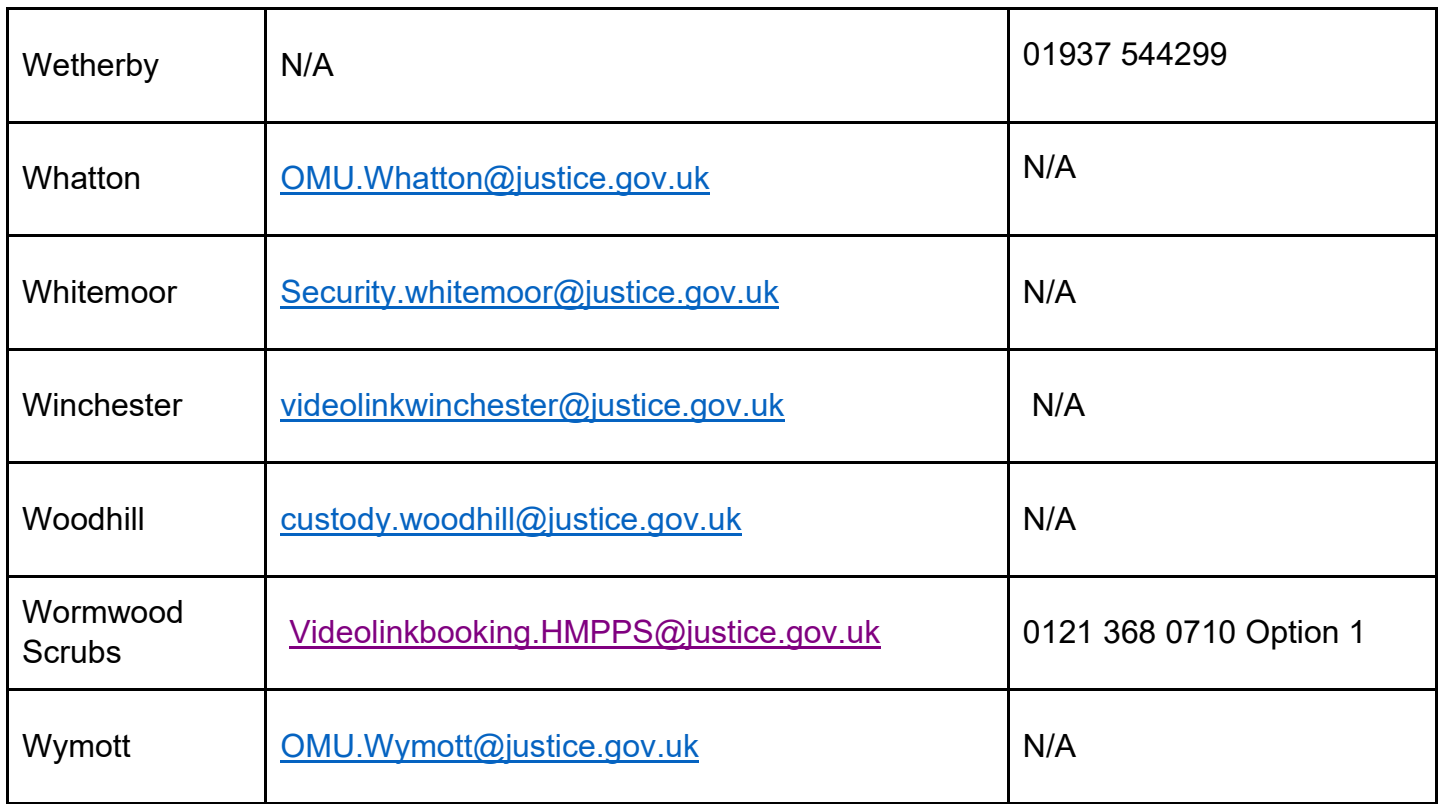